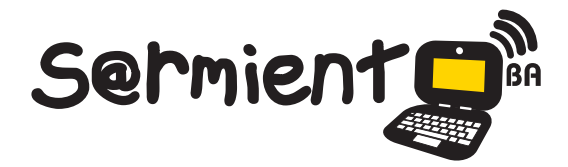

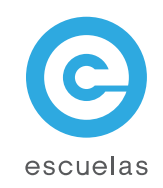

## **Tutorial Bino 3D**

### Reproductor multimedia 3D

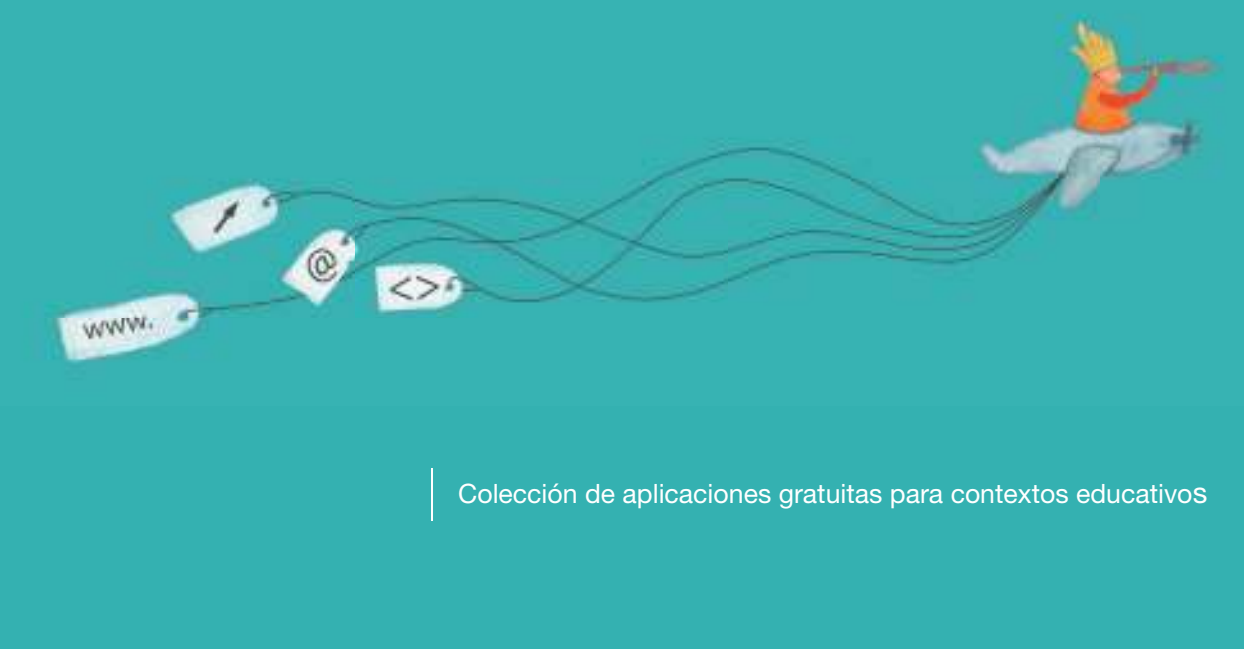

Plan Integral de Educación Digital Dirección Operativa de Incorporación de Tecnologías (InTec)

Ministerio de Educación

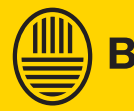

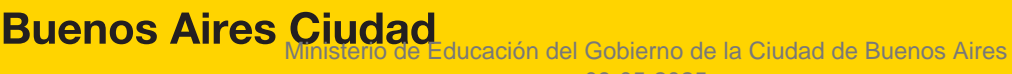

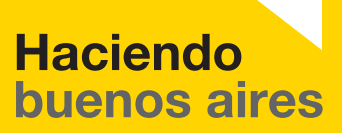

09-05-2025

#### Prólogo

Este tutorial se enmarca dentro de los lineamientos del Plan Integral de Educación Digital (PIED) del Ministerio de Educación del Gobierno de la Ciudad Autónoma de Buenos Aires que busca integrar los procesos de enseñanza y de aprendizaje de las instituciones educativas a la cultura digital.

Uno de los objetivos del PIED es "fomentar el conocimiento y la apropiación crítica de las Tecnologías de la Información y de la Comunicación (TIC) en la comunidad educativa y en la sociedad en general".

Cada una de las aplicaciones que forman parte de este banco de recursos son herramientas que, utilizándolas de forma creativa, permiten aprender y jugar en entornos digitales. El juego es una poderosa fuente de motivación para los alumnos y favorece la construcción del saber. Todas las aplicaciones son de uso libre y pueden descargarse gratuitamente de Internet e instalarse en cualquier computadora. De esta manera, se promueve la igualdad de oportunidades y posibilidades para que todos puedan acceder a herramientas que desarrollen la creatividad.

En cada uno de los tutoriales se presentan "consideraciones pedagógicas" que funcionan como disparadores pero que no deben limitar a los usuarios a explorar y desarrollar sus propios usos educativos.

La aplicación de este tutorial no constituye por sí misma una propuesta pedagógica. Su funcionalidad cobra sentido cuando se integra a una actividad. Cada docente o persona que quiera utilizar estos recursos podrá construir su propio recorrido.

Ministerio de Educación

**Buenos Aires Ciudad** 

# **Índice**

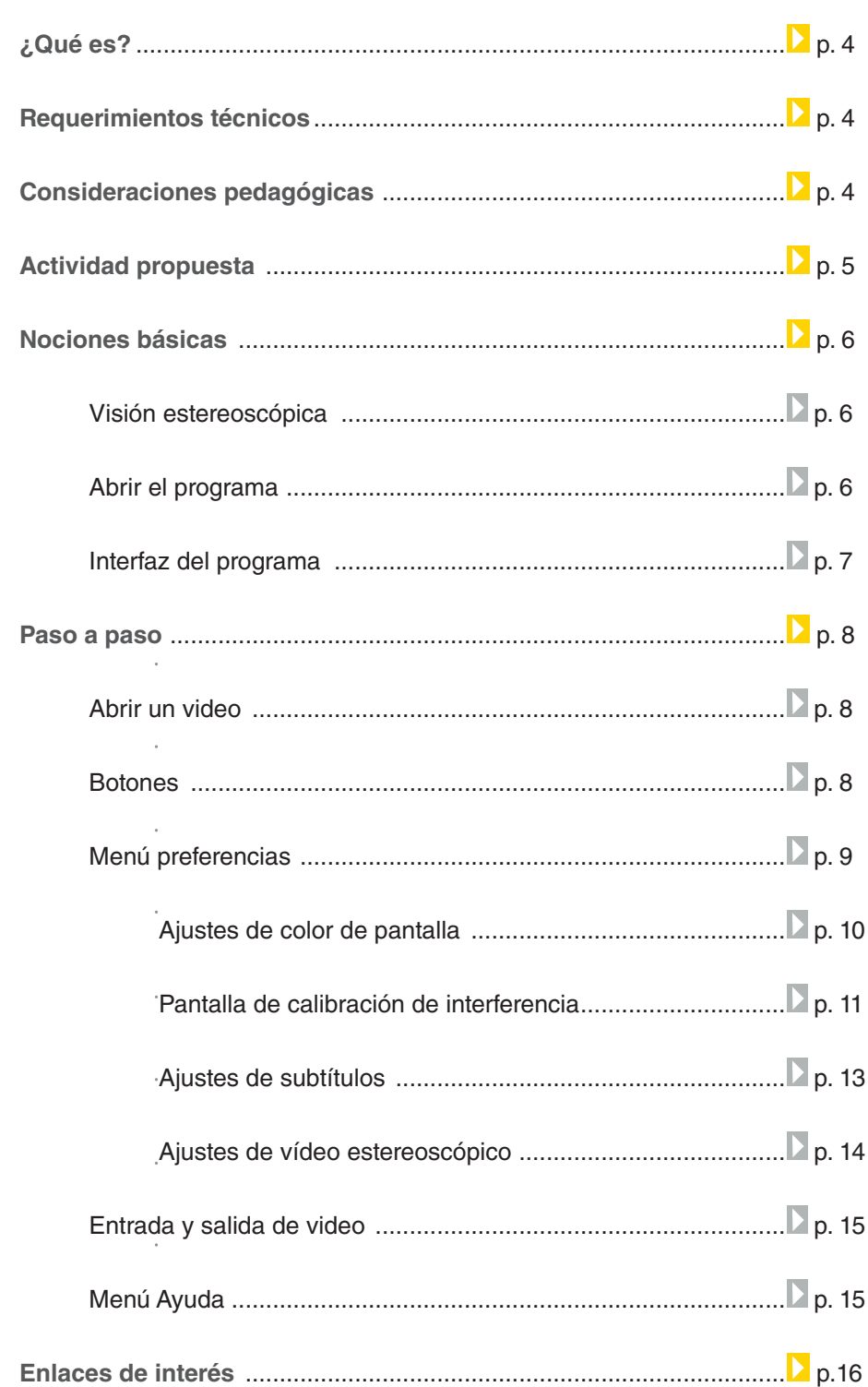

**Plan Integral de Educación Digital** 

Ministerio de Educación

#### **¿Qué es?**

**Bino** es un reproductor de vídeos en 3D estereoscópicos con soporte multipantalla. Estos videos tienen vistas separadas para el ojo izquierdo y derecho permitiendo así la percepción de profundidad a través del estereoscopio o lentes 3D.

**URL para acceder:** www.bino3d.org

#### **Requerimientos técnicos**

- Bino 3D es un software libre que funciona con GNU/Linux y Windows. Tiene licencia GNU GPL.
- Viene instalado en los equipos del Plan S@rmiento BA.

#### Consideraciones **pedagógicas**

#### **Nivel:** Primario y Medio

#### **Áreas sugeridas:** Plástica.

- Permite visualizar en un entorno familiar y dinámico videos de alta calidad en tres dimensiones.
- Favorece la educación integrada a diversas áreas curriculares a partir de la creación audiovisual.
- Enseñanza de principios audiovisuales.

Ministerio de Educación

**Buenos Aires Ciudad** 

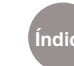

**Índice Plan Integral de Educación Digital** 

#### **Actividad propuesta**

#### **Idea**

Realizar un fotorreportaje del barrio, presentado como video.

#### **Idea:**

El docente propondrá a los alumnos buscar videos en 3D sobre los contenidos abordados en clase. Ej.: sobre los seres vivos. Se visualizarán los videos en 3D y se analizarán las cuestiones relativas a las técnicas involucradas. En forma paralela, se propone la construcción de lentes para ver los videos en 3D.

#### **Materiales:**

Conexión a internet, Bino.

#### **Desarrollo de la actividad:**

- *El docente divide a los chicos* en grupos. Cada uno de ellos buscará en internet videos en 3D sobre los contenidos abordados.
- Los alumnos seleccionarán los videos más significativos y

los guardarán en sus equipos.

- Cada grupo compartirá los videos seleccionados con el resto de la clase.
- **Para visualizar los videos** se utilizará el reproductor multimedial Bino, y se propondrá la creación de los lentes 3D.
- Los alumnos se dividirán en grupos y se asignarán los diversos roles: diseñarán los lentes, conseguirán los materiales, tomarán las medidas corporales para que los lentes sean personales a cada uno de los jóvenes.
- *En conjunto, cada grupo* mostrará la propuesta que va a crear y buscarán soluciones a la creación de lentes 3D investigando la información en internet.
- **Para finalizar, los alumnos** contarán sus experiencias en el blog escolar y las redes sociales.

Ministerio de Educación

**Buenos Aires Ciudad** 

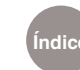

#### Nociones Básicas Visión estereoscópica

Los seres humanos tenemos dos ojos, localizados uno a cada lado de la cabeza. Debido a esa posición, cada uno obtiene una vista de la misma escena del mundo con un ángulo ligeramente diferente. Las dos vistas tendrán muchas cosas en común, pero cada una contendrá cierta información visual de la que carece la otra. A la diferencia entre ambas imágenes se le denomina disparidad binocular.

Las informaciones de cada ojo se envían por separado al cerebro, el cual se encarga de combinarlas emparejando las similitudes y añadiendo las diferencias, para producir finalmente una imagen en estéreo, de forma que percibamos la sensación de profundidad, lejanía o cercanía de los objetos que nos rodean.

Gracias a la visión en estéreo podemos ver los objetos como sólidos en tres dimensiones espaciales: anchura, altura y profundidad. Es esta percepción de la profundidad la que hace de la visión estereoscópica algo tan especial, ya que gracias a ella somos capaces de apreciar las diferentes distancias y volúmenes de nuestro entorno.

**Fuente:** http://es.wikipedia.org/wiki/Visi%C3%B3n estereosc%C3%B3pica

#### Nociones Básicas Abrir el programa

El programa Bino se encuentra instalado en los equipos del Plan S@rmiento BA. Se puede ejecutar respetando el siguiente recorrido: **Inicio – Todos los programas – Reproductor multimedial – Bino**.

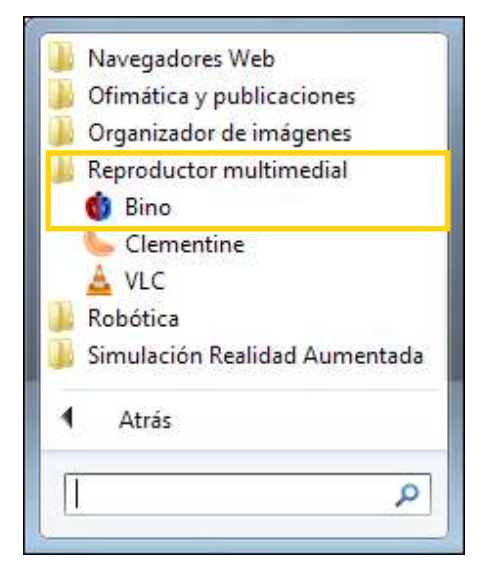

Ministerio de Educación

**Buenos Aires Ciudad** 

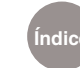

**Índice Plan Integral de Educación Digital** 

#### Nociones Básicas Interfaz del programa

La interfaz del programa es muy sencilla. Cuenta con un visor en la parte superior y un panel con controles en la parte inferior.

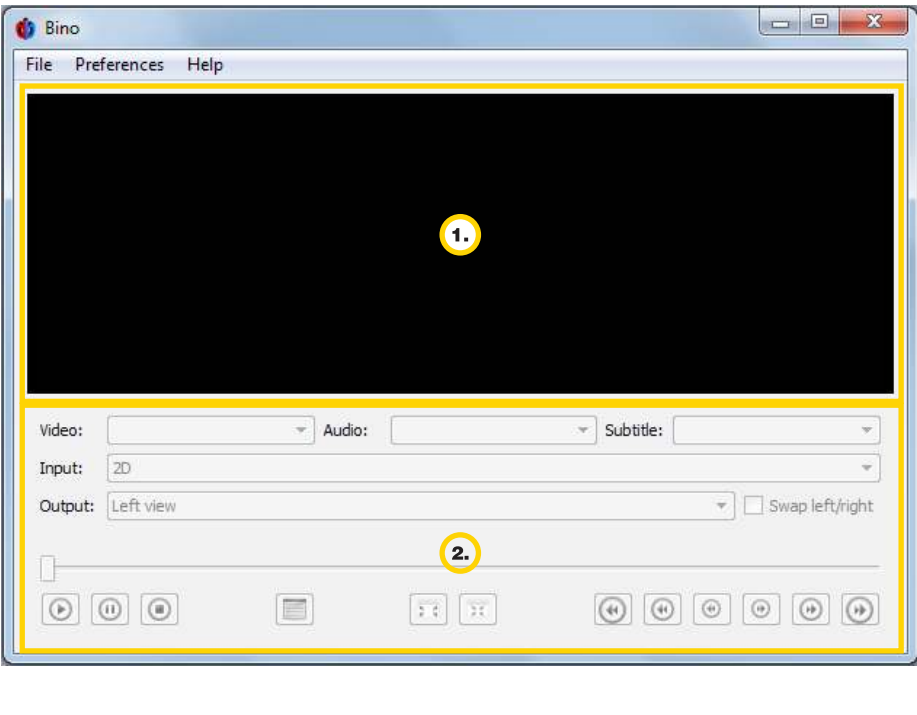

**Visor:** donde se observarán

**Controles:** mandos para

los videos.

controlar el video.

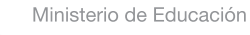

**Buenos Aires Ciudad** 

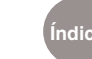

Paso a paso Abrir un video

> En el menú **File** (Archivo) seleccionar la opción **Open...** (Abrir) o presionar la combinación de teclas **Ctrl + O**. Elegir el video a reproducir en el cuadro que se abre.

> El video podrá visualizarse en el

**Bino** File Preferences Help  $Ctrl + O$ Open... Open URL... Quit... ×

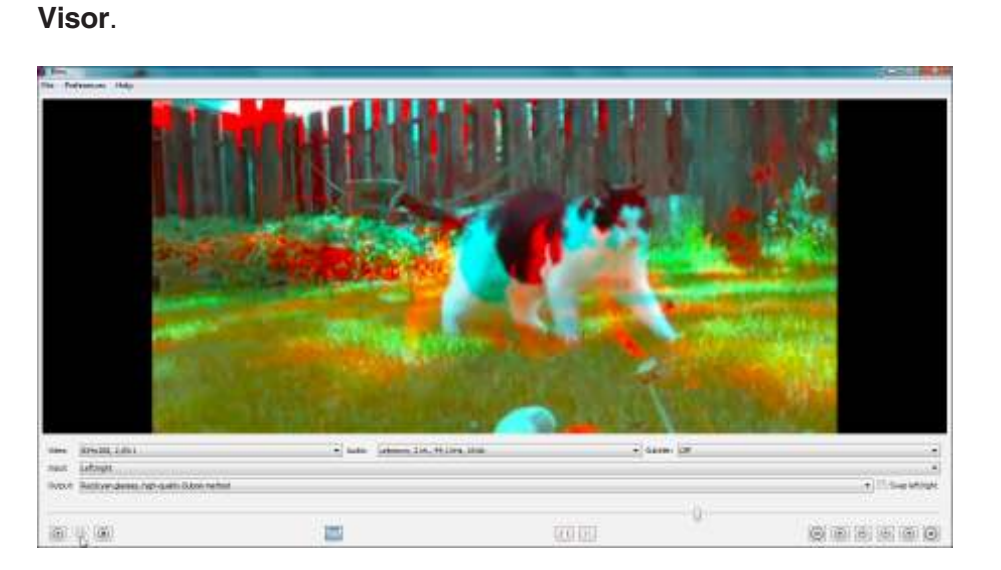

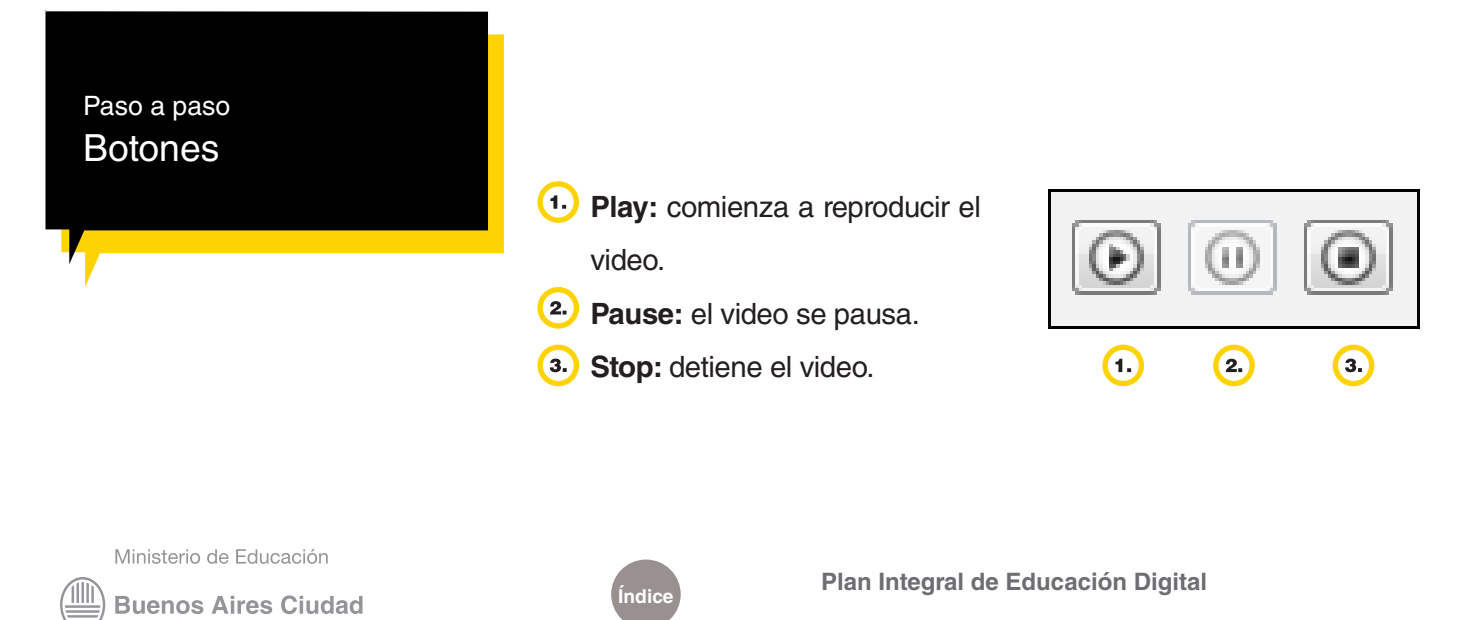

**Full Screen:** reproduce el video a pantalla completa. Presionar la tecla F para volver a la vista normal.

- **Center Video:** el video se centrará en el escritorio.
- **Toggle Loop Mode:** se repetirá indefinidamente el video hasta volver a presionar este botón.
- Retrocede 10 minutos
- 8. Retrocede 1 minuto
- <sup>9.</sup> Retrocede 10 segundos
- Avanza 10 segundos
- Avanza 1 minuto
- Avanza 10 minutos

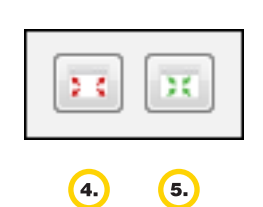

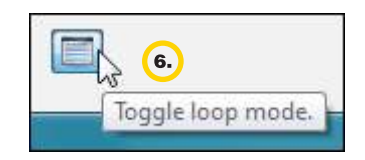

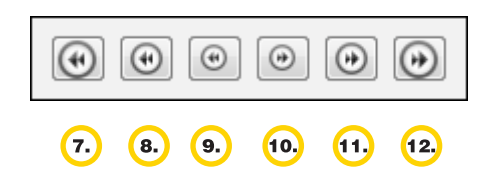

#### Paso a paso Menú preferencias

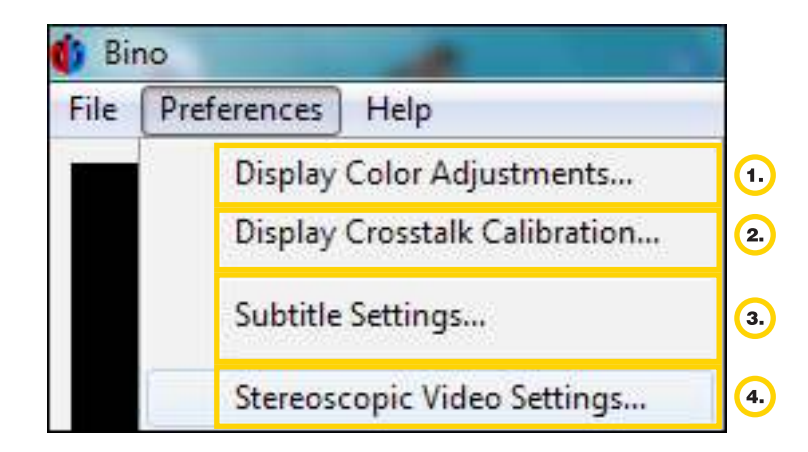

Ministerio de Educación

**Buenos Aires Ciudad** 

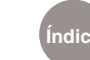

**Índice Plan Integral de Educación Digital** 

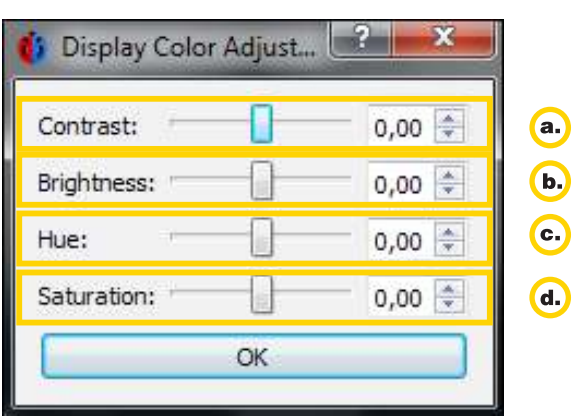

**Display Color Adjustments… (Ajustes de color de pantalla)**

**Contraste (Contrast):** "Se define como la diferencia relativa en intensidad entre un punto de una imagen y sus alrededores. Un ejemplo simple es el contraste entre un objeto de brillo constante sobre un fondo de un brillo constante. Si ambas superficies tienen el mismo brillo, el contraste será nulo, y el objeto tanto física como perceptiblemente será indistinguible del fondo."

Fuente: http://es.wikipedia.org/wiki/Contraste

**Luminosidad (Brightness)**: "También llamada claridad, es una propiedad de los colores. Ella da una indicación sobre el aspecto luminoso del color estudiado: cuanto más oscuro es el color, la luminosidad es más débil. La definición utilizada en la fotometría y colorimetría describe la percepción no lineal que tenemos de la cantidad de luz recibida". Fuente: http://es.wikipedia.org/wiki/Luminosidad\_%28color%29

**Matiz (Hue):** Es una de las propiedades o cualidades fundamentales en la propiedad de un color, definido técnicamente, como "el grado en el cual un estímulo puede ser descrito como similar o diferente de los estímulos como rojo, amarillo y azul". Existe una alta correlación entre longitud de onda y matiz, tal como aparece en el arco iris. Estos colores forman parte del grupo de colores espectrales, los relacionados con una longitud de onda determinada. Mientras que los colores no espectrales serían los no relacionados con una longitud de onda determinada.

Fuente: http://es.wikipedia.org/wiki/Matiz\_%28color%29

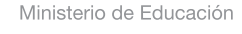

**Buenos Aires Ciudad** 

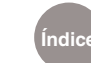

**Saturación (Saturation):** "Es la intensidad de un matiz específico. Se basa en la pureza del color; un color muy saturado tiene un color vivo e intenso, mientras que un color menos saturado parece más descolorido y gris. Sin saturación, un color se convierte en un tono de gris". Fuente: http://es.wikipedia.org/wiki/Saturaci%C3%B3n\_%28color%29

#### **Display Crosstalk Calibration (Pantalla de calibración de interferencia)**

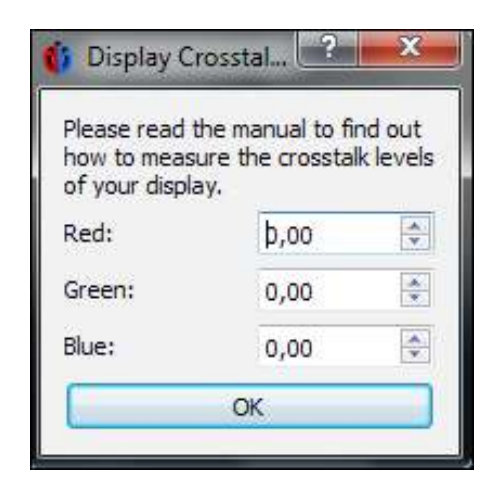

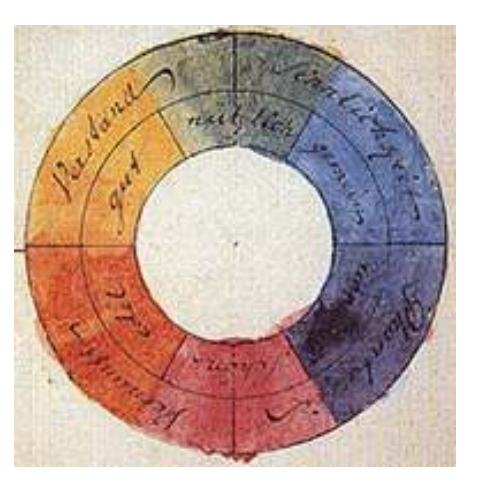

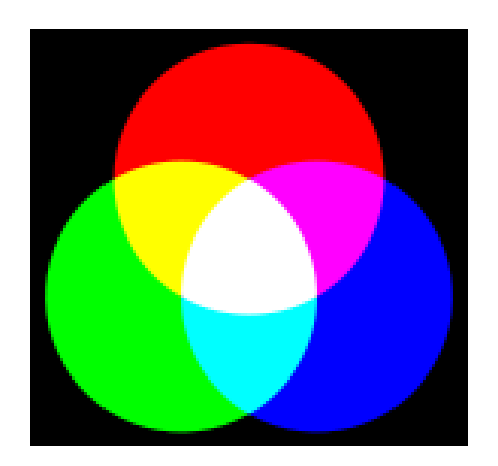

#### **Teoría del color**

"En el arte de la pintura, el diseño gráfico, la fotografía, la imprenta y en la televisión, la teoría del color es un grupo de reglas básicas en la mezcla de colores para conseguir el efecto deseado combinando colores de luz o

pigmento. La luz blanca se puede producir combinando el rojo, el verde y el azul, mientras que combinando pigmentos cian, magenta y amarillo se produce el color negro."

Fuente: http://es.wikipedia.org/wiki/Teor%C3%ADa\_del\_color

Ministerio de Educación

**Buenos Aires Ciudad** 

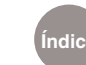

**Índice Plan Integral de Educación Digital** 

#### **Modelo de color RGB**

La mezcla de colores luz, normalmente rojo, verde y azul (RGB, iniciales en inglés de los colores primarios), se realiza utilizando el sistema de color aditivo, también referido como el modelo RGB o el espacio de color RGB. Todos los colores posibles que pueden ser creados por la mezcla de estas tres luces de color son aludidos como el espectro de color de estas luces en concreto. Cuando ningún color luz está presente, uno percibe el negro. Los colores luz tienen aplicación en los monitores de un ordenador, televisores, proyectores de vídeo y todos aquellos sistemas que utilizan combinaciones de materiales que fosforecen en el rojo, verde y azul.

#### **Fuente:** http://es.wikipedia.org/wiki/Archivo:RGB\_farbwuerfel.jpg

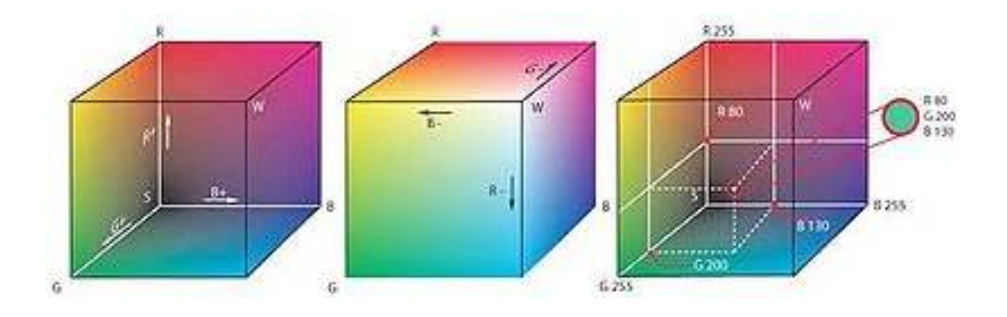

#### **Cubo de color RGB**

RGB es conocido como un espacio de color aditivo (colores primarios) porque cuando la luz de dos diferentes frecuencias viaja junta, desde el punto de vista del observador, estos colores son sumados para crear nuevos tipos de colores. Rojo, verde y azul fueron escogidos porque cada uno corresponde aproximadamente con uno de los tres tipos de conos sensitivos al color en el ojo humano (65% sensibles al rojo, 33% sensibles al verde y 2% sensibles al azul). Con la combinación apropiada de rojo, verde y azul se pueden reproducir muchos de los colores que pueden percibir los seres humanos. Por ejemplo, rojo puro y verde claro producen amarillo, rojo y azul producen magenta, verde y azul combinados crean cian y los tres juntos mezclados a máxima intensidad, crean el blanco intenso.

Ministerio de Educación

**Buenos Aires Ciudad** 

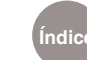

**Índice Plan Integral de Educación Digital** 

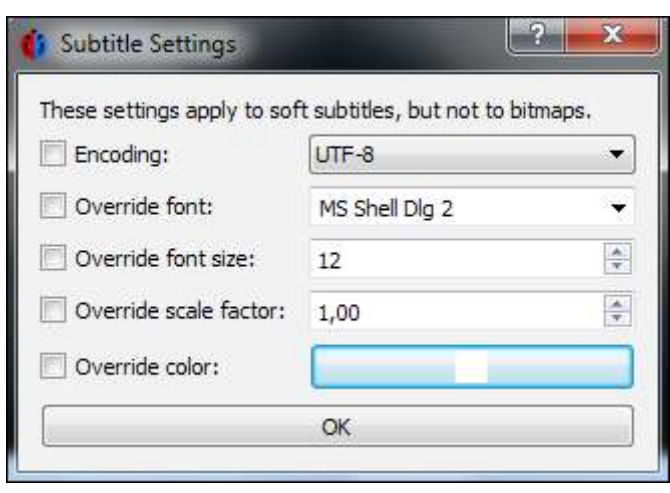

#### **Subtitle Settings (Ajustes de subtítulos)**

Estas opciones de subtítulos, brindan la posibilidad de cambiar la fuente, el tamaño y el color de los subtítulos.

Codificación UTF-8 (8-bit Unicode Transformation Format) es un formato de codificación de caracteres Unicode e ISO 10646. Actualmente es una de las tres posibilidades de codificación reconocidas por Unicode y lenguajes web, o cuatro en ISO 10646.

Características principales:

- • Es capaz de representar cualquier carácter Unicode.
- Utiliza símbolos de longitud variable (de 1 a 4 bytes por carácter Unicode).
- • Incluye la especificación US-ASCII de 7 bits, por lo que cualquier mensaje ASCII se representa sin cambios.
- • Incluye sincronía. Es posible determinar el inicio de cada símbolo sin reiniciar la lectura desde el principio de la comunicación.
- • No superposición. Los conjuntos de valores que puede tomar cada byte de un carácter multibyte, son disjuntos, por lo que no es posible confundirlos entre sí.

**Fuente:** http://es.wikipedia.org/wiki/UTF-8

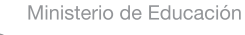

**Buenos Aires Ciudad** 

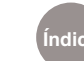

**Índice Plan Integral de Educación Digital** 

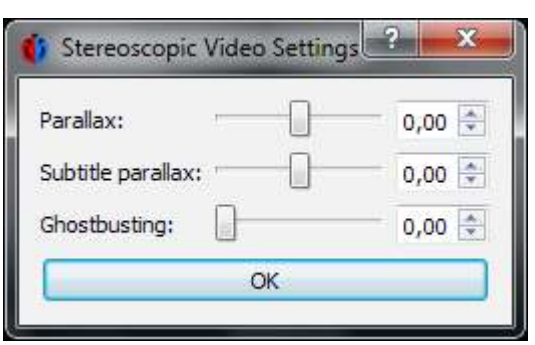

**Stereoscopic Video Settings (Ajustes de vídeo estereoscópico)**

Paralaje (parallax): es la desviación angular de la posición aparente de un objeto, dependiendo del punto de vista elegido. Como se muestra en el esquema, la posición del objeto observado, en O, varía con la posición del punto de vista, en A o en B, al proyectar O contra un fondo suficientemente distante. Desde A el objeto observado parece estar a la derecha de la estrella lejana, mientras que desde B se ve a la izquierda de aquélla. El ángulo AOB es el ángulo de paralaje: ángulo que abarca el segmento AB desde O.

**Fuente:** http://es.wikipedia.org/wiki/Paralaje

El **paralaje de subtitulado (subtitle parallax)** y el **Caza fantasma (Ghostbusting)** se activa cuando hay subtítulos en el video. Esto permitirá ver correctamente el subtitulado mientras la imagen se transforma a 3D.

Ministerio de Educación

**Buenos Aires Ciudad** 

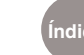

#### Paso a paso Entrada y salida de video (input & output)

Esta lista desplegable, proporciona la entrada en diferentes opciones y la salida en 3D.

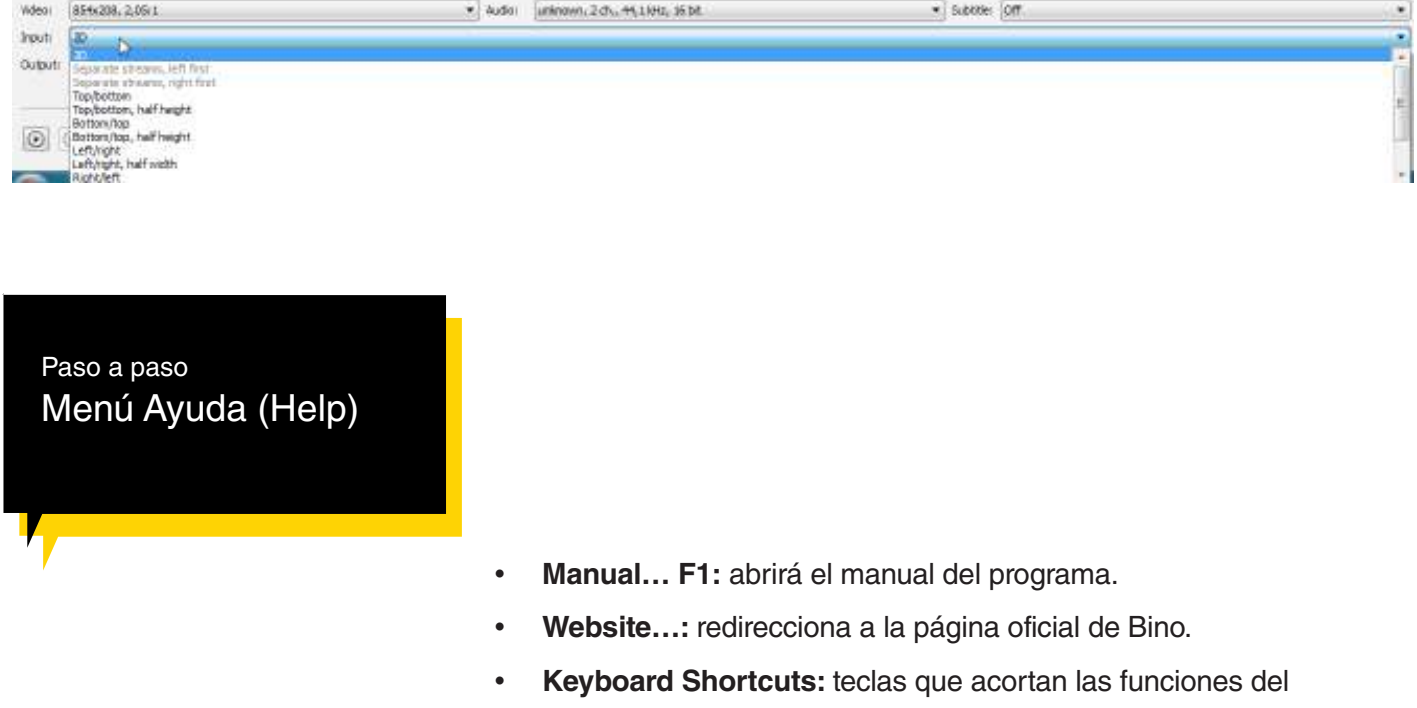

reproductor.

• **About:** indica la versión del programa que se utiliza, las librerías y la licencia GNU GENERAL PUBLIC LICENSE.

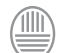

Ministerio de Educación

**Buenos Aires Ciudad** 

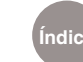

#### Enlaces de interés

- **Sitio oficial** http://bino3d.org
- • **Videos 3d** http://bino3d.org/3d-videos.html

Ministerio de Educación

**Buenos Aires Ciudad** 

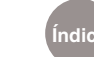

**Índice Plan Integral de Educación Digital** 

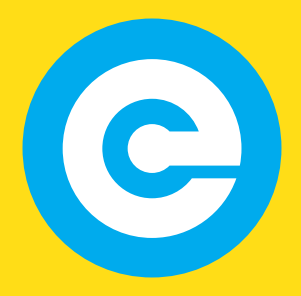

www.educacion.buenosaires.gob.ar

Contacto:

**asistencia.pedagogica.digital@bue.edu.ar**

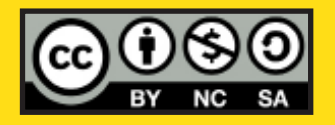

Esta obra se encuentra bajo una Licencia Attribution-NonCommercial-ShareAlike 2.5 Argentina de Creative Commons. Para más información visite http://creativecommons.org/licenses/by-nc-sa/2.5/ar/

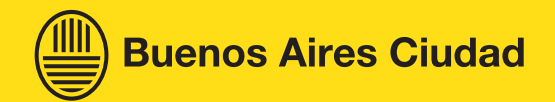

Ministerio de Educación

Ministerio de Educación del Gobierno de la Ciudad de Buenos Aires 09-05-2025